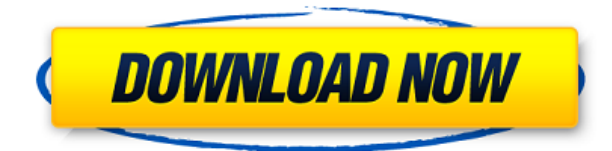

Программа Electrical предоставляет ограниченный набор функций информационного моделирования зданий (BIM). При использовании редактора описаний в AutoCAD Electrical можно ввести четыре категории информации. Обязательно прочтите следующую таблицу, прежде чем вводить описание в активный чертеж. Текущая спецификация DXF интегрирована в справочную систему AutoCAD и связанных продуктов AutoDesk. По состоянию на 2022 год эту информацию можно найти путем навигации по группе веб-страниц с одной из двух отправных точек: о формате DXF AutoCAD 2022 и о файлах ASCII DXF AutoCAD 2022. Документацию см. в справочниках по DXF в AutoDesk Developer Network, в основном как Документы в формате PDF, начиная с Выпуска 12 в 1994 году. Описания двух еще более ранних версий, Выпусков 10 и 12, доступны в 3D Geometry Specifications, ресурсе, составленном в 1990-х годах Мартином Редди. Показательный пример курса, который обучает использованию продуктов Autodesk, но не требует изучения продуктов Autodesk для завершения курса. Этот курс следует тому же базовому формату, что и курсы AutoCAD, и охватывает такое же количество контента. Он дополняется многочисленными онлайн-видео, чтобы студенты могли смотреть, как инструктор преподает по мере необходимости на протяжении всего курса. - [Преподаватель] Серия видеороликов, которые мы обсуждали на этом занятии, называется обучающими видеороликами по AutoCAD. В этом видео мы увидим, как инструктор продвигается по программе Autodesk Building Blocks. И следующее видео из этой серии посвящено тому, как сделать большинство инженерных чертежей, которые вы видите в видеороликах, которые я вам здесь показывал, чтобы ими можно было управлять программно. Это означает, что мы можем автоматизировать эти простые элементы рисования. Итак, мы начнем с программы Building Blocks. Здесь мы создадим новую сцену и будем использовать несколько инструментов, о которых мы еще не говорили.И первый из этих инструментов, который мы будем использовать, называется Drafting & Editing. Итак, давайте начнем с этого. Название инструмента — «Черчение и редактирование», его категория — «Рисование». Мы скажем, что он не открыт, и попробуем его открыть. И мы увидим, что в этом наборе инструментов много инструментов, так что давайте начнем с хорошего места. Вы увидите, что у меня есть настройка по умолчанию сбоку, и у меня есть значок рабочей области. Я пока просто оставлю это здесь. Я продолжу с того места, где остановился в последнем видео, поэтому, если есть инструмент, который был частью последнего видео, которое мы видели, и я могу его использовать, то я, вероятно, воспользуюсь им. Если есть что-то, что мы еще не обсудили, мы увидим эти красные текстовые поля, которые просто красные, и я хотел бы остановиться на этом. Поэтому, когда я нажму на эти поля, они начнут раскрывать мне варианты. Так, например, прямо сейчас есть поле с заголовком «Новый рисунок». Я выберу это. То, что я вижу, — это рабочее пространство под названием «Чертеж и редактирование», состоящее из нескольких слоев. Я оставлю их по умолчанию. И если я выберу инструменты и он расширится, я увижу много разных инструментов на этом наборе инструментов. Я возьму первую и нажму. Давай посмотрим что происходит. У нас есть миниатюра посередине. Этот инструмент способен создавать 2D-чертежи. Я могу создавать сечения, рамки, линии, дуги, текст, размеры, блоки, слои эскиза и выбирать линии. Теперь у нас открыто диалоговое окно, и вы увидите там все различные типы линий. Я выберу первый — я щелкну его, нажму «Ввод», и он просто скажет «Слой эскиза». Это шаблон для линий эскиза, которые мы собираемся создать, поэтому мы собираемся создать линии эскиза на этом рисунке. В AutoCAD мы создадим несколько новых объектов, а затем кое-что с ними сделаем. Мы удалим их. Мы их переместим. И мы увеличим чертеж. Итак, начнем. Мы создадим новую форму. Так что нажмите сюда. Нажмите плюс, и это новый слой. Начнем с круга. И мы нажмем ОК. Затем мы собираемся выбрать другую форму.И я собираюсь поместить это на наш текущий слой, и я назову это точкой эскиза. Я собираюсь убрать его с дороги, и мы нарисуем еще один. И я назову этот круг эскиза. Далее мы собираемся выбрать линии, которые мы только что создали, щелкнув по ним. Я нажму на этот. Я пролистаю сюда. Я нажму на этот. Я нажму на этот. Щелкните, чтобы выбрать пунктирную линию, и я переместю их на место. Хорошо. Теперь я собираюсь создать круг эскиза. Мы вернемся к этому слою, и я поставлю его здесь.

## **Autodesk AutoCAD крякнутый [Win/Mac] {{ ?????а??????? ?????? }} 2023**

Академическое лицензирование: программное обеспечение доступно студентам, преподавателям и любителям абсолютно бесплатно. Acorn Computers предлагает широкий спектр программного обеспечения САПР. Основываясь на нашем опыте, наш набор инструментов для моделирования предлагает быстрые и простые способы запуска ваших проектов, будь то в 1D или 3D. Академическое лицензирование предлагает программное обеспечение по оптовым ценам (обычно около 10 фунтов стерлингов за лицензию), что может быть гораздо более рентабельным. Программное обеспечение одобрено для академического использования Британским компьютерным обществом (BCS). Если вы архитектор, инженер, чертежник или любой другой специалист, проектирующий здания, AutoCAD незаменим для вас. Это самый мощный инструмент для работы с 2D, 3D и 3D Wireframe. Он включает в себя множество инструментов, которые позволяют улучшать и улучшать рабочий процесс. Некоторые из инструментов дизайна включают в себя: «SketchUp действительно стал стандартом де-факто для Интернета, и мы рады предложить бесплатную полнофункциональную версию, которая еще больше упрощает создание и публикацию 3D-

моделей для малых предприятий, частных лиц и студентов». Компании, производящие программное обеспечение САПР, постоянно выпускают новые версии, чтобы сохранить доминирующее положение на рынке. Чтобы не отставать от этого, многие разработчики программного обеспечения САПР выпускают так называемые добавочные обновления. Поэтому чаще проверяйте наше программное обеспечение, так как наша бесплатная пробная версия также автоматически проверяет наличие новой версии. Примечание. Вышеупомянутое программное обеспечение удовлетворит все ваши потребности в черчении, но есть и лучшее программное обеспечение с множеством функций. Если ваш дизайн-проект требует много 3D-моделирования или рендеринга, вы можете пропустить его. Не рекомендуется, иначе. Однако для создания проектов на веб-сайте Autodesk у вас должна быть платная лицензия на продукт Autodesk. С Pro Architect вы можете создавать высококачественные 3D-модели, не вкладывая больших сумм денег. 1328bc6316

## Скачать бесплатно Autodesk AutoCAD Полная версия Лицензионный кейген 2023

Первая мысль была, что учиться будет скучно. Однако по сравнению с другими программами, такими как текстовые процессоры и приложения для рисования, это на самом деле довольно просто, и вы должны найти команды довольно интуитивно понятными. Ознакомьтесь с этой статьей об элементах управления с клавиатуры в AutoCAD. Возможно, вам также придется освоить некоторые «специальные» навыки. Например, вам, возможно, придется научиться изменять шрифты, цвета и стили, в том числе давать имена и изменять объекты. AutoCAD — это сложное настольное приложение, используемое художниками, дизайнерами, инженерами, студентами, учеными, геодезистами, архитекторами и всеми, кто занимается строительством, скульптурой и изобразительным искусством. Вы должны изучить новые навыки, чтобы использовать AutoCAD, Найлите центр обучения AutoCAD и репетитора. Пополнительные сведения об изучении AutoCAD см. в следующих статьях. Вы также можете выполнить поиск «как изучить AutoCAD» в Google или других поисковых системах. Хотя AutoCAD является дорогим программным пакетом, изучение того, как использовать AutoCAD, может стоить каждой копейки, особенно если вы посмотрите на сложность проектирования САПР и широкий спектр возможных приложений. Это бесплатное онлайн-учебное пособие — отличное начало для всех, кто хочет узнать, как использовать AutoCAD. Этому очень легко следовать, потому что оно разбито на отдельные уроки, и есть много возможностей попрактиковаться в том, что вы узнали. Для начала вам нужно знать, как использовать Windows. Для начала важно знать, как перемещаться по компьютеру. Самый простой способ сделать это — дважды щелкнуть по значку на рабочем столе. (Теперь у Windows новый пользовательский интерфейс, а значки на рабочем столе изменились, так что самое время освоить навигацию по компьютеру.) Как только вы освоитесь с рабочим столом, пора научиться ориентироваться в новом интерфейсе Windows, который имеет гораздо больше функций и программ. Изучите все параметры на своем рабочем столе и узнайте, как найти те, которые вы будете использовать, в будущем руководстве.

скачать автокад 2019 с кряком скачать автокад с лицензией скачать кряк автокад 2020 скачать автокад 2010 с кряком скачать кейген для автокад 2010 как скачать программу автокад как скачать автокад на ноутбук как скачать автокад 2020 скачать соогп для автокада скачать автокад 2012 пробную версию бесплатно

Начать изучение Autocad очень легко, и я использовал его несколько раз в своей жизни. Самая простая часть обучения рисованию — это изучение основных инструментов рисования. Как и в случае с любой пругой компьютерной программой, пользователю необходимо начать с команд и научиться использовать программу. После того, как пользователь изучит основы, он или она может начать рисовать базовую картинку. Постепенно с помощью команд можно рисовать более сложные иллюстрации. AutoCAD может пугать новых пользователей, особенно если у них нет опыта работы с ним. Хитрость заключается в том, чтобы быть терпеливым. Кривая обучения не обязательно крутая, но в Интернете есть множество видеороликов, таких как AutoCAD Tutorial от Will Bice на Youtube. В этих обучающих программах шаг за шагом показано, как работать в AutoCAD. Вы также можете проверить учебники от Google. Независимо от уровня, на котором вы хотите изучать AutoCAD, обязательно получите четкое представление о панели команд. Вы будете неоднократно использовать панель команд в процессе обучения работе с AutoCAD. Если вы не знакомы с панелью команд, очень важно хорошо с ней разобраться. Если вы используете AutoCAD впервые, просмотрите меню «Справка» и справку панели команд, чтобы лучше понять, как использовать каждую из функций панели команд. Вам нужно знать, как использовать инструмент «Перо», инструмент «Карандаш», рекомендации и т. д.? Тогда как лучше практиковать более сложные инструменты? Сначала изучите основные инструменты, прежде чем вы начнете использовать более сложные инструменты, которые не всегда присутствуют в вашем базовом чертеже. AutoCAD - это универсальное программное обеспечение для проектирования с множеством возможных применений. Если вы знаете, как правильно его использовать, вы можете создать потрясающий дизайн для чего-то вроде дома или объекта, напечатанного на 3D-принтере. Хотя изучение AutoCAD может быть утомительным, через некоторое время вы научитесь рисовать на цифровом холсте. Первые несколько дней вы можете наделать много ошибок, но если вы избежите этих самых ошибок, то сможете создать фантастические вещи. Продолжайте, и вы будете подключены.

Как только вы освоите основы AutoCAD, очень легко продолжить обучение. Вы легко освоите новые команды и научитесь работать быстрее и эффективнее. Ключ к изучению AutoCAD заключается в том, чтобы продолжать

практиковаться во время и после выбранного вами метода обучения. Существует огромная разница между изучением конкретной функции AutoCAD и обучением ее использованию в целом. Вы не можете научиться использовать продукт, научившись делать в нем одну вещь. Например, вы можете изучить AutoCAD, научившись проектировать здания, но не учась использовать его для архитектурного черчения. Вместо этого вам будет лучше изучать архитектуру и теорию дизайна. Тем не менее, многие курсы в настоящее время переходят на стиль Web 2.0, чтобы способствовать обучению. Вам следует изучить среду AutoCAD, особенно если вы новичок в AutoCAD. Это означает, что вы должны познакомиться с лентой и научиться использовать инструменты вашей среды. Если вы работаете профессионалом, то вы не будете учиться чему-то новому. Используйте тему, которая вам интересна, и изучайте ее. Это поможет вам научиться понимать новые вещи, которые вы изучаете. Чтобы понять новые уроки, нужна практика. Мир функций AutoCAD настолько огромен, что многим людям трудно решить, какие функции необходимы для их работы. Например, вы можете задаться вопросом, следует ли изучать AutoCAD LT или AutoCAD Standard. Оба пакета поставляются с похожими инструментами, поэтому, если вы хотите узнать обо всей программе, вам будет трудно решить. Никогда не поздно узнать об AutoCAD, и многие работодатели предоставляют возможность изучить программное обеспечение. Чтобы узнать больше о возможностях непрерывного образования, ознакомьтесь с Программой непрерывного образования Autodesk. Первым шагом к изучению AutoCAD является покупка программного обеспечения. AutoCAD можно загрузить непосредственно с веб-сайта Autodesk примерно за 1500 долларов.Если вы не можете позволить себе это программное обеспечение, вы также можете просмотреть обучающие видеоролики по AutoCAD в Интернете. Есть также много загружаемых опций, таких как TutorialSpoint.

## <https://techplanet.today/post/autodesk-autocad-keygen-para-lifetime-3264bit-2022>

Сначала ознакомьтесь с сочетаниями клавиш в AutoCAD, а затем добавляйте дополнительные команды на клавиатуру. В большинстве случаев вы можете запомнить последовательность команд для создания рисунка или чего-то в этом роде. Новым пользователям рекомендуется научиться рисовать некоторые основные фигуры с помощью сочетаний клавиш. Вы можете научиться рисовать методом проб и ошибок. Создайте свой собственный проект САПР и отдайте его учителю. Чтобы получить лучшие идеи задания, вы должны сначала попробовать его самостоятельно, прежде чем делиться им. Если вы не знаете, как создать свой первый проект, вам следует поискать подсказки и подсказки на различных ресурсах. Чтобы изучить все возможные возможности черчения AutoCAD, желательно использовать бесплатную пробную версию. Бесплатная пробная версия поставляется с 30-дневной пробной версией. Вы получите возможность использовать его в течение короткого времени, чтобы ознакомиться с процессом. После того, как вы успешно завершили несколько учебных пособий и освоили все основные функции AutoCAD, пришло время подумать о расширении ваших знаний о программном обеспечении и использовании его максимального потенциала. Это непросто, но если вы хотите стать опытным пользователем САПР, вам нужно изучить больше, чем основы, и вам нужно много работать, чтобы учиться. Некоторые из технических характеристик включают в себя:

- **Процессор**: скорость процессора и количество вычислительной мощности, которую он предлагает программному обеспечению.
- **БАРАН**: объем оперативной памяти вашей системы, включая флэш-память.
- **Размер жесткого диска**: сколько места для хранения доступно на вашем компьютере, включая карту памяти или USB-накопитель, который вы используете для написания кода.
- **Операционная система**: вам необходимо знать, какую операционную систему вы используете, например Microsoft Windows или Apple Mac.
- **Выделенный жесткий диск**: У вас есть специальный жесткий диск для AutoCAD? Если нет, вам нужно будет загрузить серию установочных файлов, которые программное обеспечение должно будет установить на жесткий диск.

<http://tichct.ir/wp-content/uploads/2022/12/TOP.pdf>

<https://orbingredient.com/скачать-рамку-для-автокада-top/>

[https://dottoriitaliani.it/ultime-notizie/senza-categoria/autocad-20-1-кейген-для-пожизненный-winm](https://dottoriitaliani.it/ultime-notizie/senza-categoria/autocad-20-1-кейген-для-пожизненный-winmac-x64-2022/) [ac-x64-2022/](https://dottoriitaliani.it/ultime-notizie/senza-categoria/autocad-20-1-кейген-для-пожизненный-winmac-x64-2022/)

<http://www.cxyroad.com/wp-content/uploads/2022/12/2021-2021.pdf>

<https://parsiangroup.ca/2022/12/autodesk-autocad-скачать-крякнутый-for-mac-and-windows-2022/>

<https://www.riobrasilword.com/wp-content/uploads/2022/12/AutoCAD-2022-1.pdf> <https://semiahmoomarina.com/wp-content/uploads/2022/12/yakbet.pdf> <https://arabistgroup.com/wp-content/uploads/2022/12/fordodi.pdf> <https://cafevalentustienda.com/wp-content/uploads/2022/12/yaragear.pdf> <http://bknews24.com/autocad-скачать-на-мак-link/> <https://kidztopiaplay.com/wp-content/uploads/2022/12/hollmark.pdf> <https://logisticseek.com/wp-content/uploads/2022/12/LINK.pdf> <https://securetranscriptsolutions.com/wp-content/uploads/2022/12/AutoCAD-For-Windows-2023.pdf> <https://julpro.com/wp-content/uploads/2022/12/grasant.pdf> <http://schweigert.ninja/wp-content/uploads/2022/12/BEST.pdf> [https://www.mycatchyphrases.com/wp-content/uploads/2022/12/Autodesk-AutoCAD-For-PC-x3264-20](https://www.mycatchyphrases.com/wp-content/uploads/2022/12/Autodesk-AutoCAD-For-PC-x3264-2023.pdf) [23.pdf](https://www.mycatchyphrases.com/wp-content/uploads/2022/12/Autodesk-AutoCAD-For-PC-x3264-2023.pdf) <http://www.jbdsnet.com/wp-content/uploads/2022/12/Autodesk-AutoCAD-2023.pdf>

<https://www.vacanzenelcilento.info/wp-content/uploads/2022/12/Autodesk-AutoCAD-x3264-2023.pdf> <https://sc-designgroup.com/wp-content/uploads/2022/12/Autodesk-AutoCAD-2023-3.pdf> <https://jgbrospaint.com/2022/12/16/скачать-модуль-спдс-для-автокад-2017-full/>

AutoCAD — это мощное, стабильное и универсальное программное обеспечение, которое в прошлом практически никогда не выбрасывалось. Найти такую сложную программу для изучения может быть проблемой. Вы не сможете легко использовать некоторые аспекты программы, если вы никогда раньше не использовали программное обеспечение. Создавая интерес к изучению того, как использовать и использовать программное обеспечение, оно станет одним из самых интересных и ценных программных приложений в будущем. Независимо от того, какой метод вы используете, оставайтесь сосредоточенными — весь смысл этой статьи в том, чтобы помочь вам научиться использовать программное обеспечение САПР. Весь дополнительный материал в мире не поможет вам, если вы сначала не изучите основы. Получите наилучшие результаты при обучении работе с программным обеспечением AutoCAD, изучив основы его эффективного использования. Это не займет много времени, и вы станете на шаг ближе к тому, чтобы стать дизайнером САПР. Изучить новую программу не так-то просто. Изучение новой программы требует времени, усилий и настойчивости. На Youtube доступно множество различных учебных пособий, бесплатных и платных, которые легко освоить. Большинство лучших учебных пособий — это собственный учебный центр Autocad и Quora. Большинство ключевых команд и меню интуитивно понятны и не требуют пояснений. В большинстве случаев пользователю не нужно знать, как открыть документ, прежде чем он / она начнет использовать программное обеспечение. Все, что нужно сделать, это открыть программу и работать с документами. Начать очень легко. AutoCAD может быть невероятно сложной программой, которая может шокировать, если вы привыкли использовать другие бесплатные программы САПР, такие как Sketchup. Вы можете научиться работать с программой, предварительно выполнив одно из учебных пособий в Интернете или воспользовавшись встроенной справкой, доступной вам через программу. Вам также необходимо хорошо ознакомиться с соглашениями о рисовании, которые используются в этой программе.